Introducción a la Ingeniería Telemática - UTFSM – <sup>2008</sup><<

# Introducción a las Redes de Computadores

Nicolás Álvarez S.nalvarezs@vtr.net

Juan Monsalve Z.jmonsalve@elo.utfsm.cl

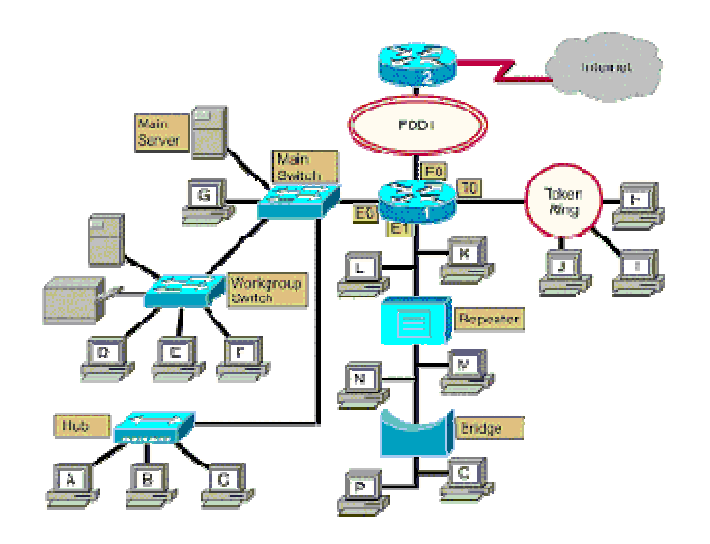

#### Tópicos a tratar

- •¿Qué son las redes de computadores?
- •Tipos de redes
- •Componentes básicos en una red LAN
- •Armando una red LAN
- •Probando la red.

#### ¿Qué son las redes de computadores?

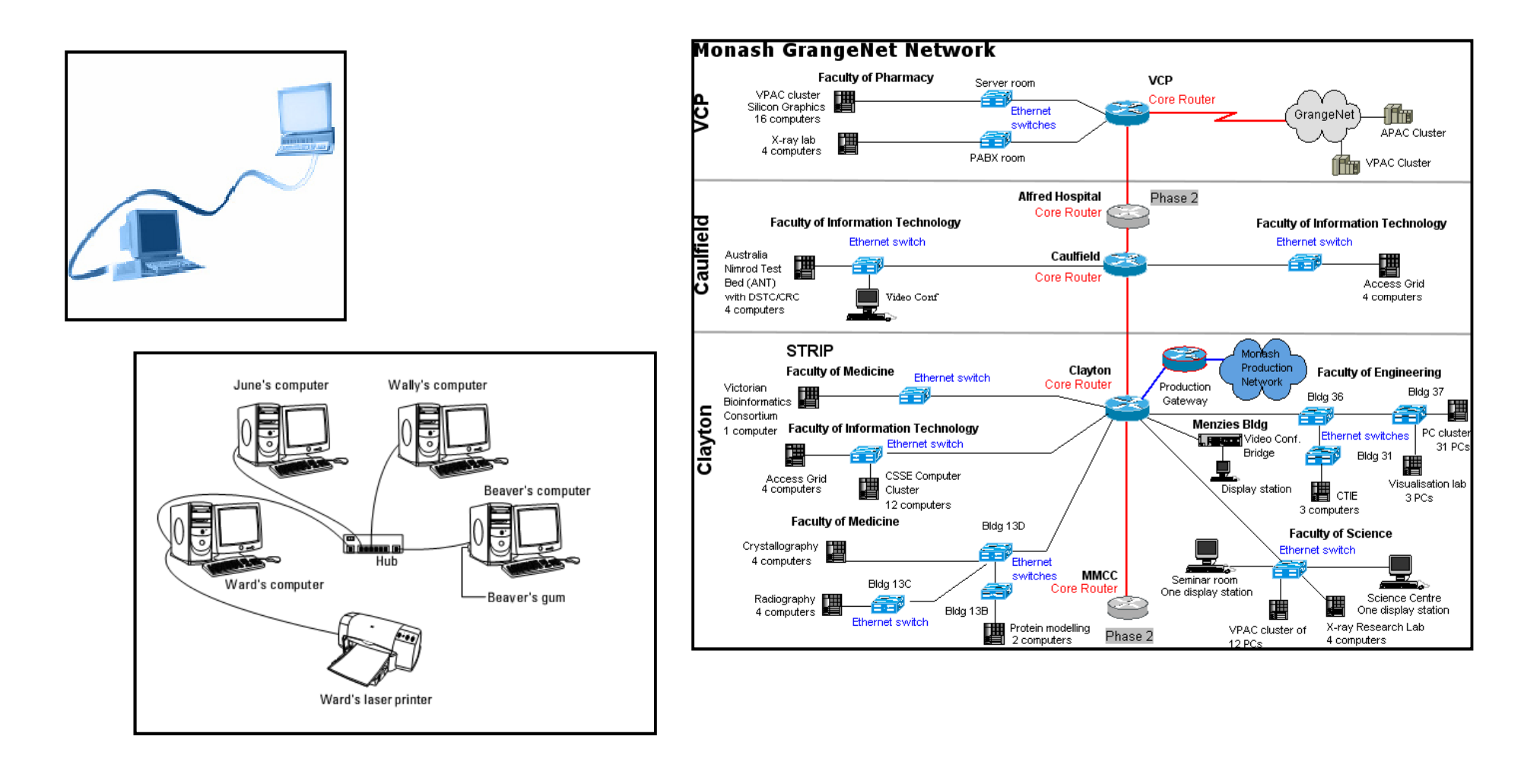

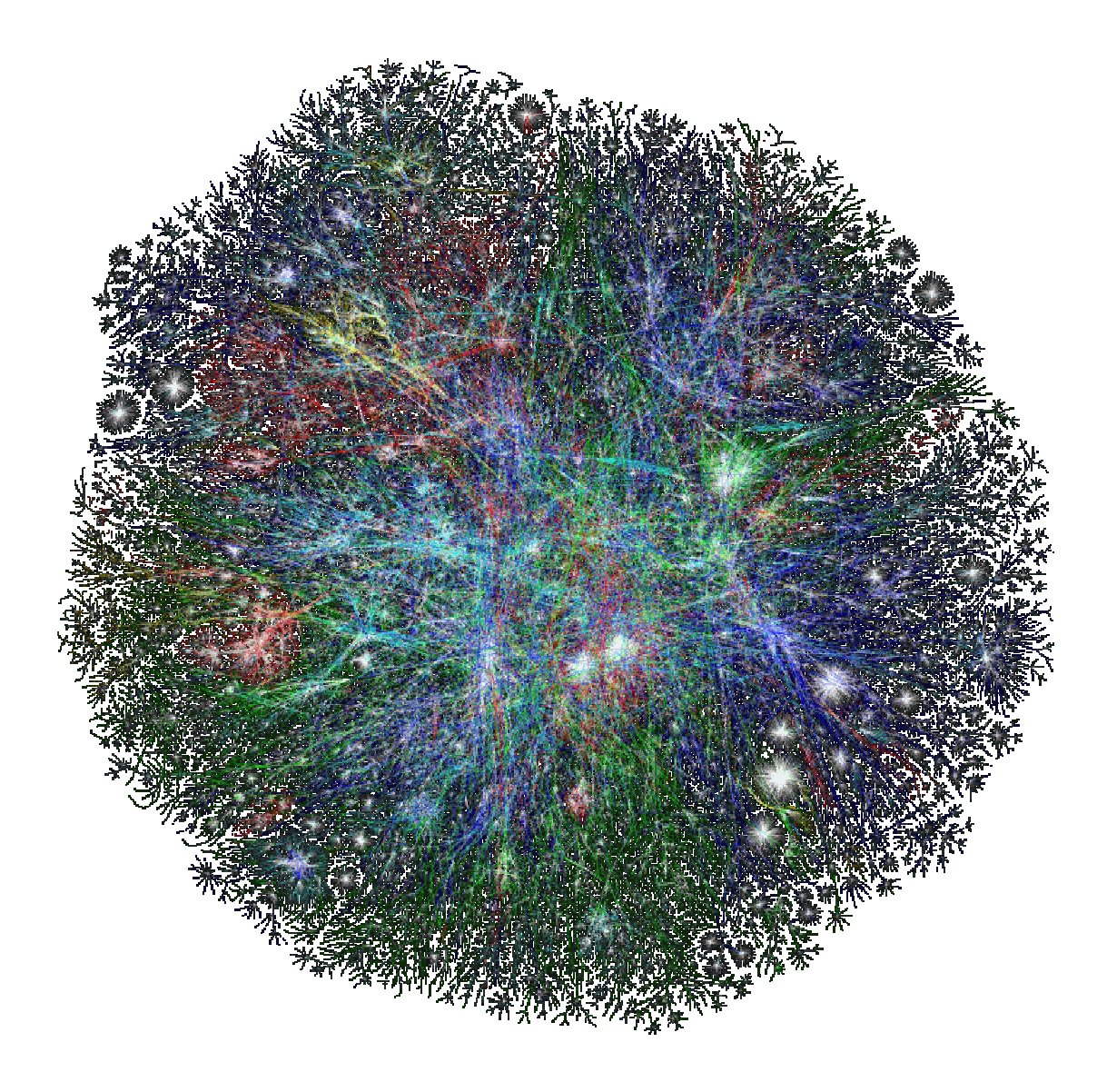

Mapa aproximado de Internet.

Año 2002

#### Clasificación de redes según su tamaño

•• Redes LAN (Local Area Network):

Limitada físicamente a un edificio o a un entorno de unos pocos<br>kilómetros.

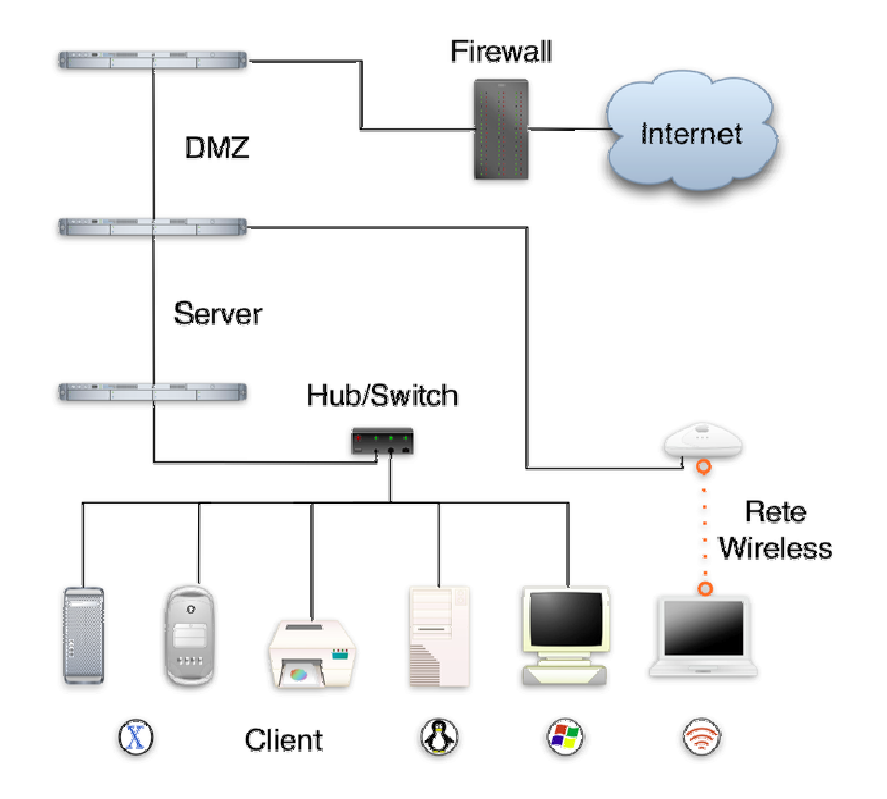

#### Clasificación de redes según su tamaño

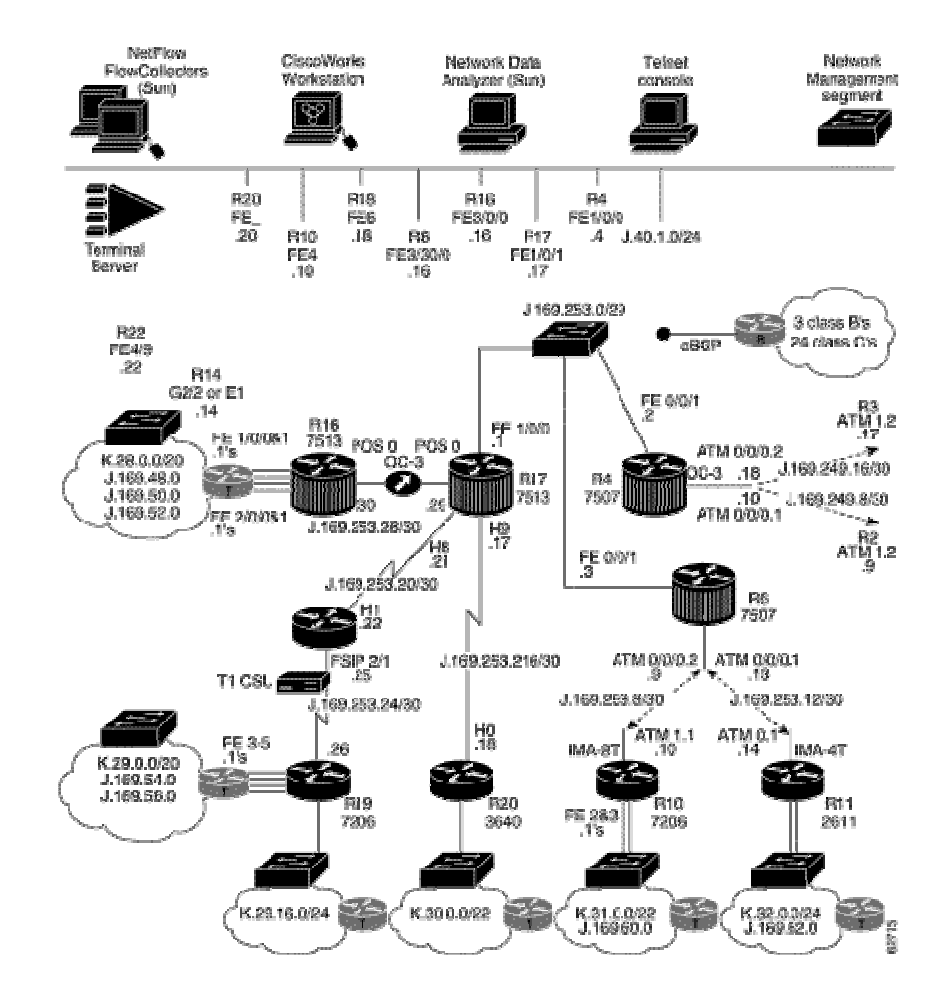

#### • Redes MAN (Metropolitan Area Network):

Red de alta velocidad que brinda cobertura en un área geográfica extensa.

#### Clasificación de redes según su tamaño

- • Redes WAN (Wide Area Network):
	- Se extiende en un país o un continente.
	- Ejemplo: INTERNET

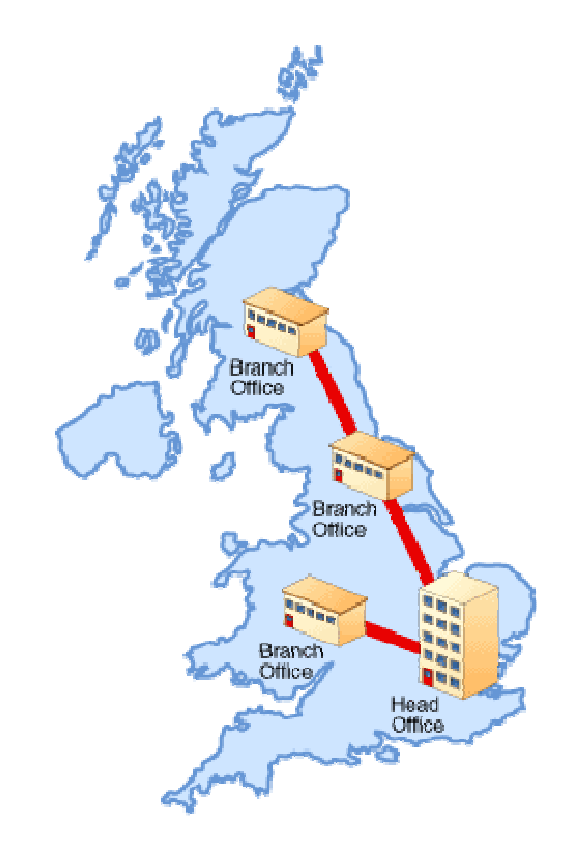

#### Componentes básicos de una red LAN

• Computadores (Hosts): Son quienes inician y procesan la información proveniente de sus pares.

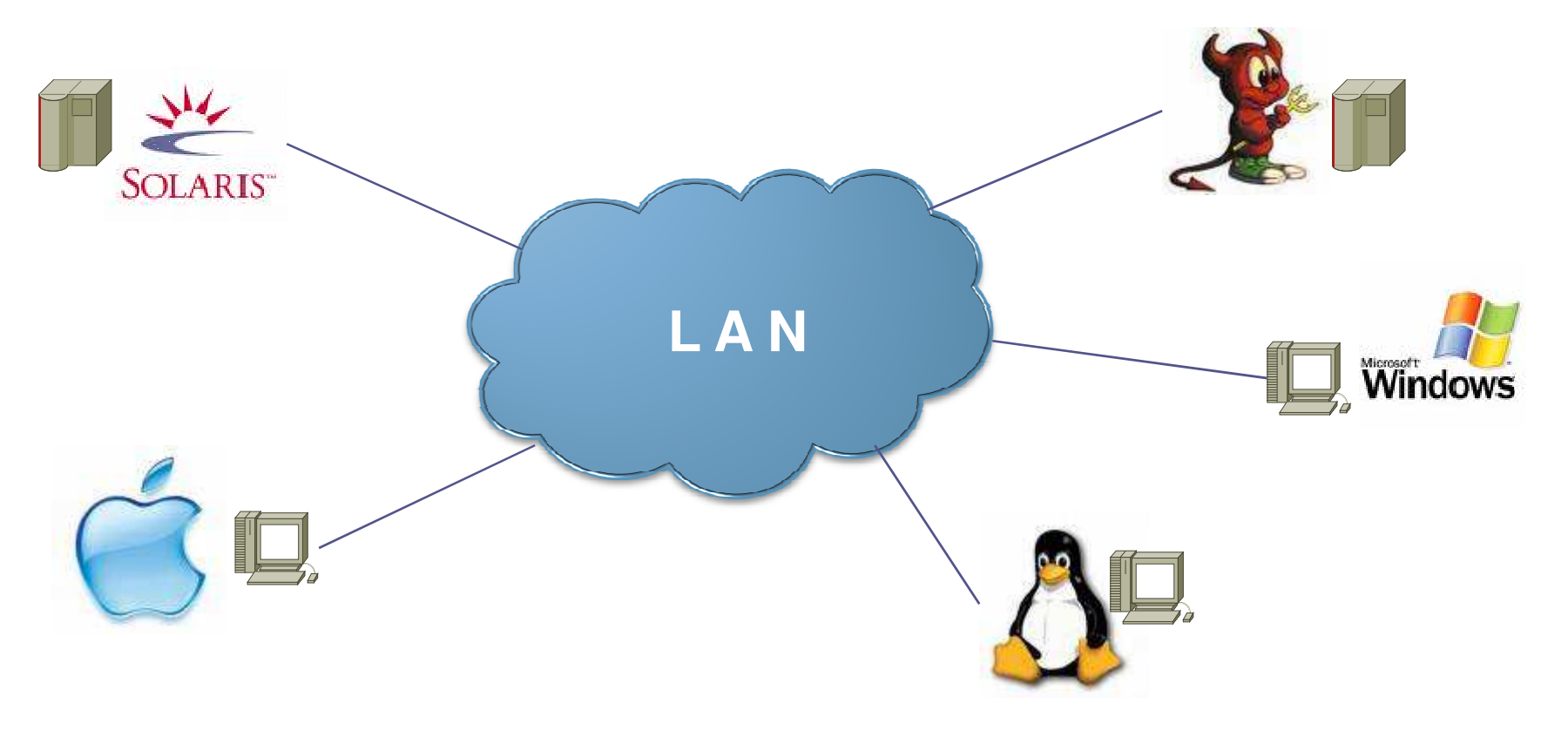

#### Componentes básicos de una red LAN

#### • Hub (Concentrador):

Permite conectar entre sí otros equipos y retransmite la información que recibe desde cualquiera de ellos a todos los demás.

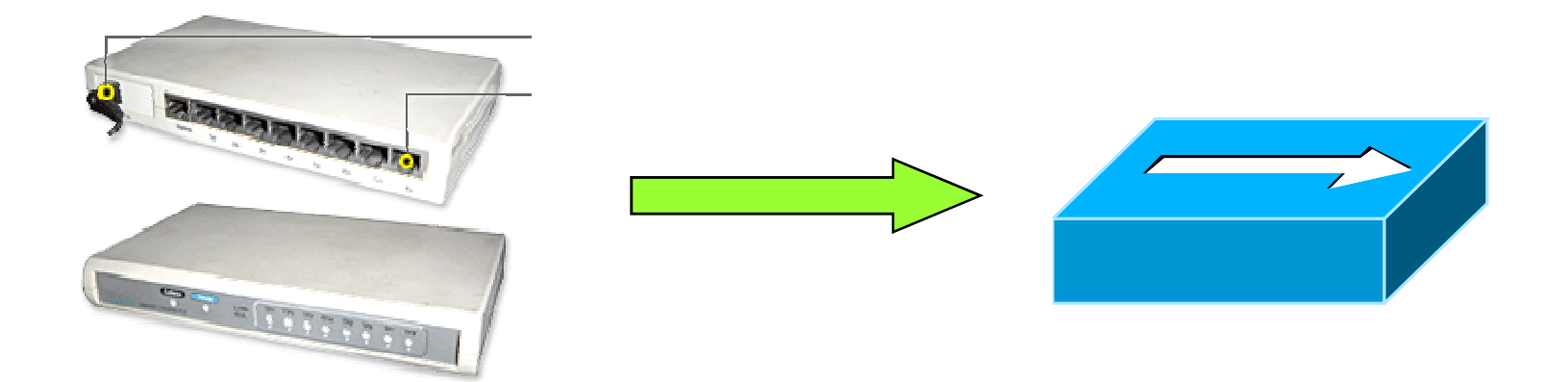

#### Funcionamiento de un HUB

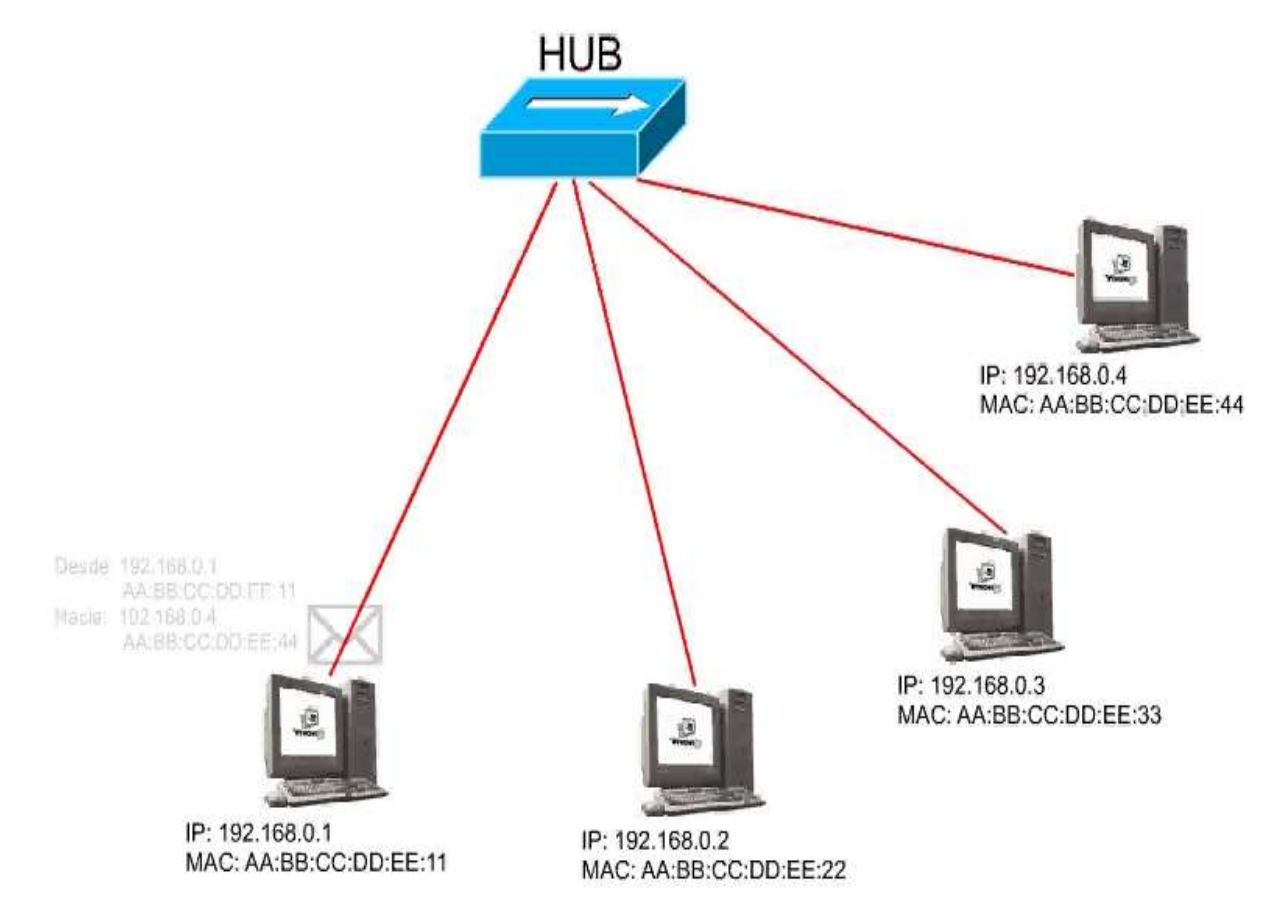

#### Componentes básicos de una red LAN

- •• Switch (Conmutador):
	- Un switch entrega datos<br>de acuerdo a la dirección<br>de destino.

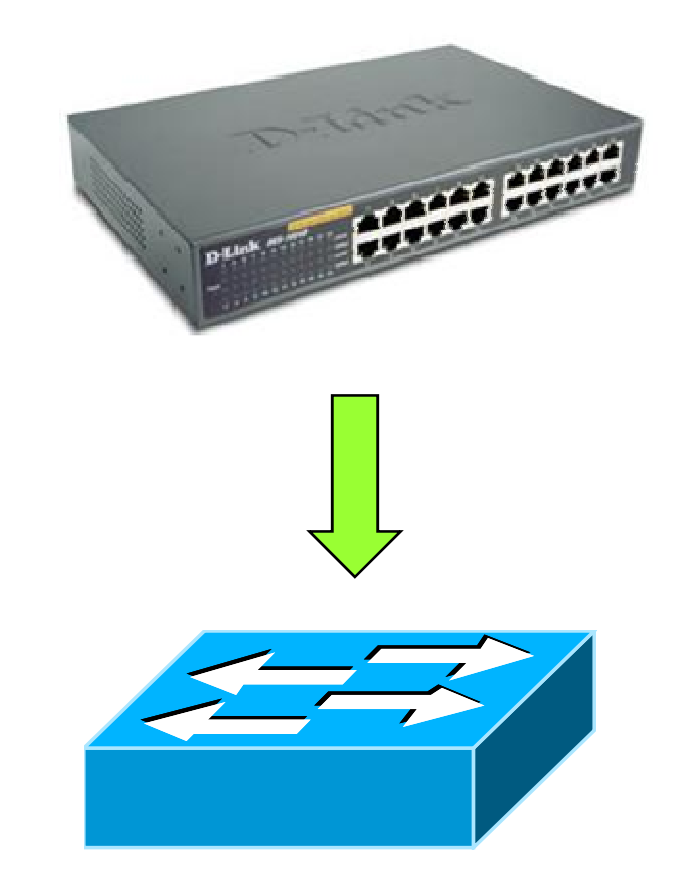

#### Funcionamiento de un switch

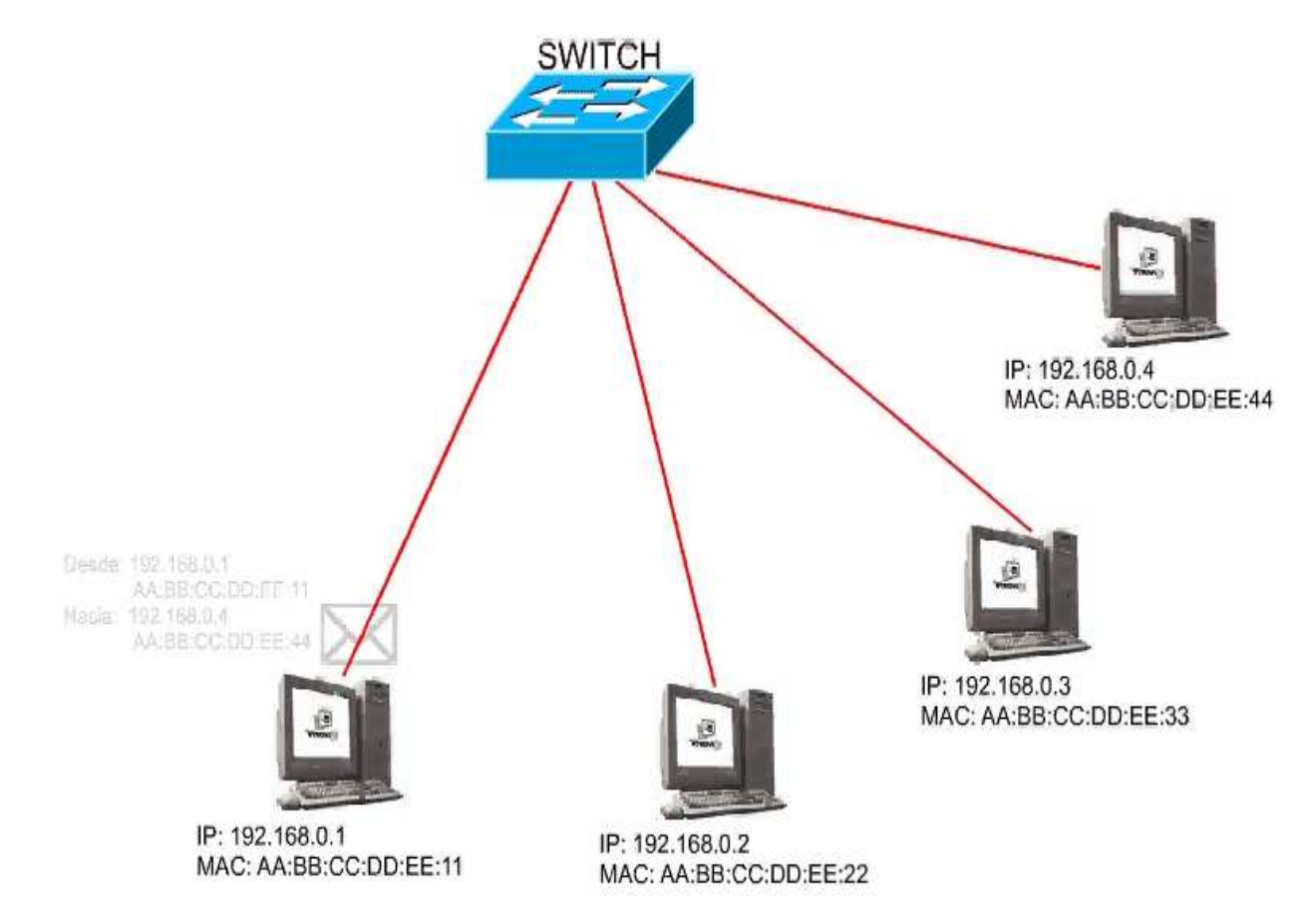

#### Componentes básicos de una red LAN

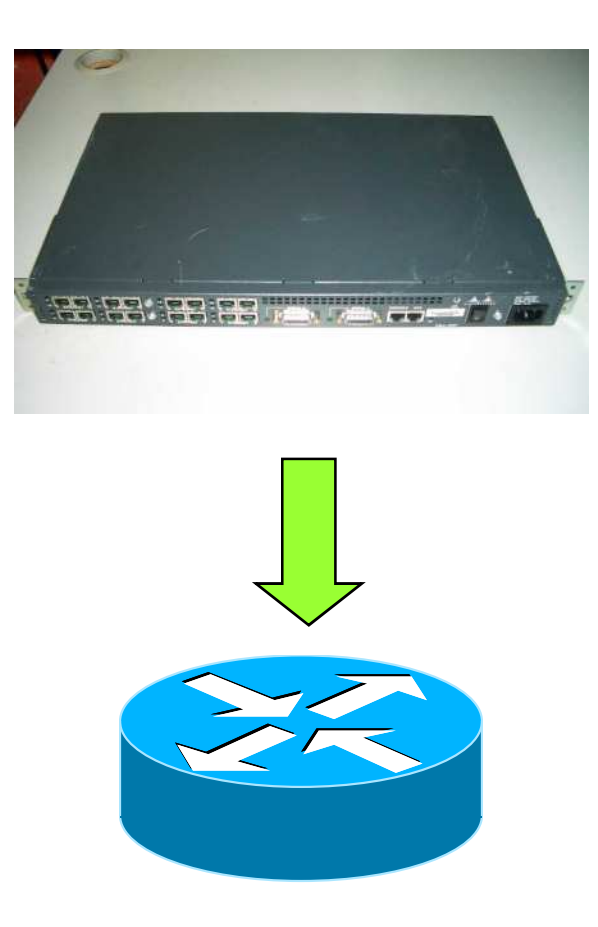

• Router (Enruteador):

Interconecta trozos o redes enteras. Toma decisiones lógicas con respecto a la mejor ruta para el envío de datos a través de una red.

#### Funcionamiento de un router

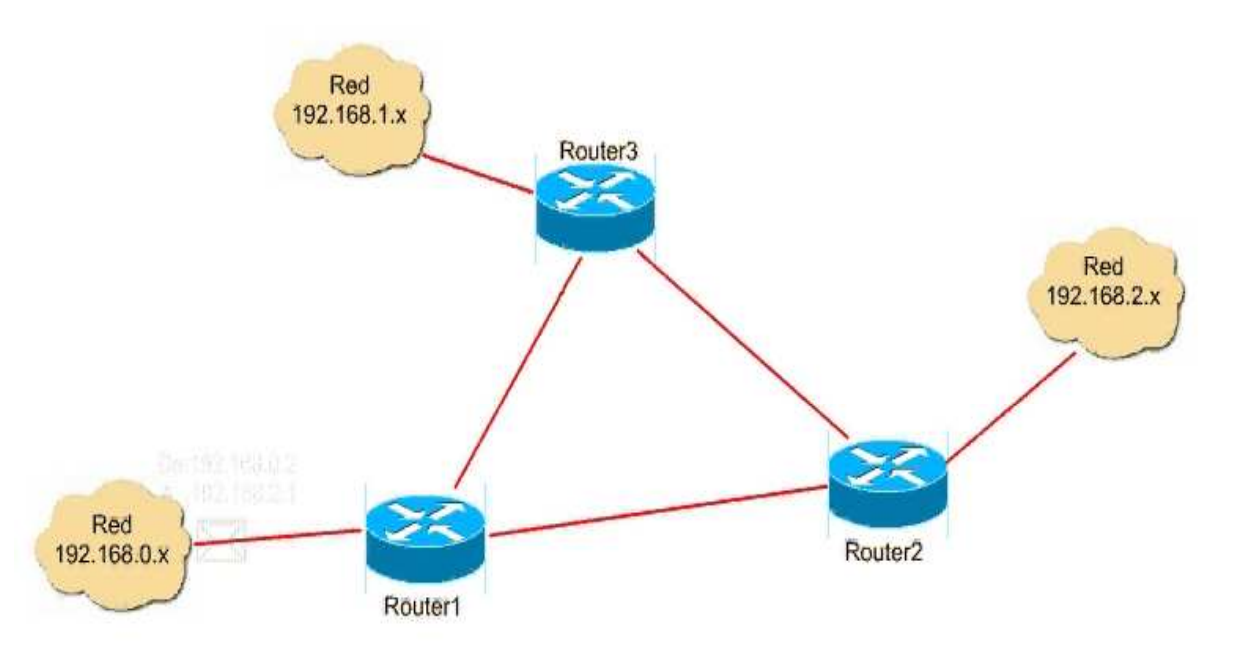

### Dirección IP (Internet Protocol)

- • Es un número que identifica a una interfaz de un dispositivo dentro<br>de una red que utilice el protocolo<br>IP(*Internet* Protocol).
	- Ejemplo: 200.104.172.117 192.168.0.1127.0.0.1

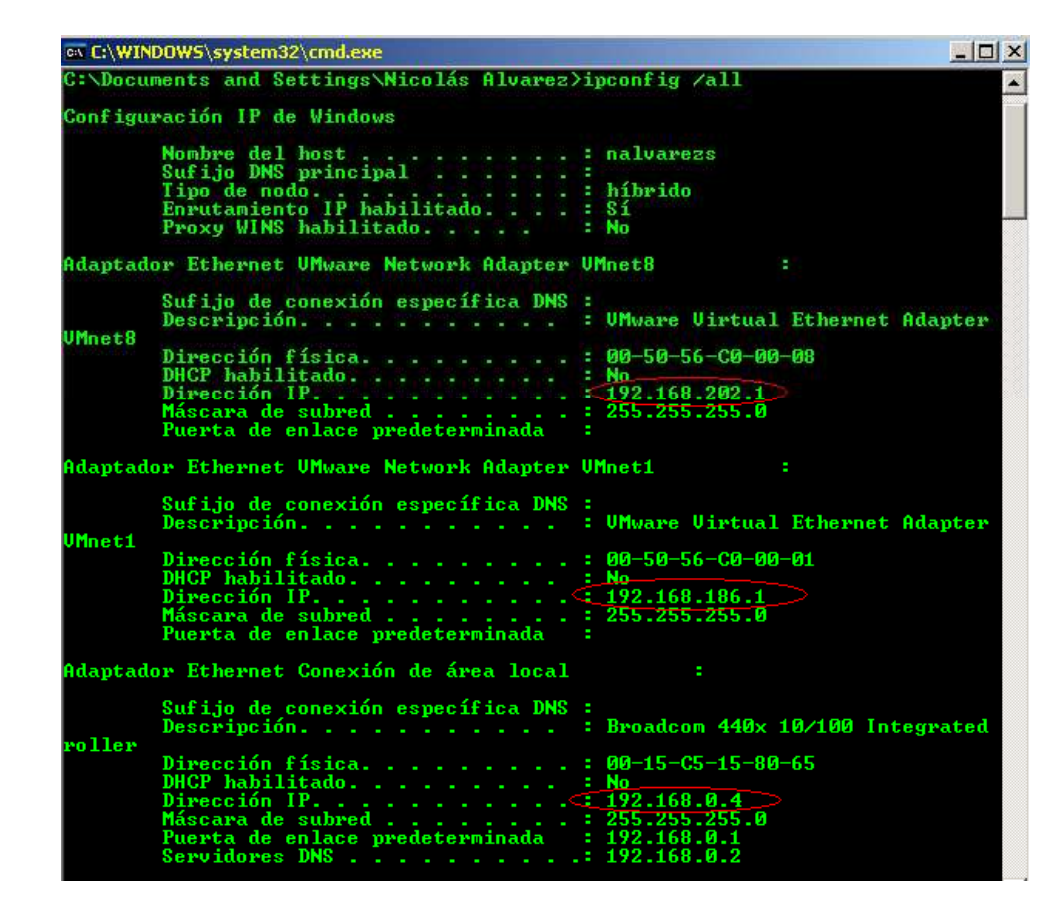

### Cableando una red LAN

•Materiales a utilizar:

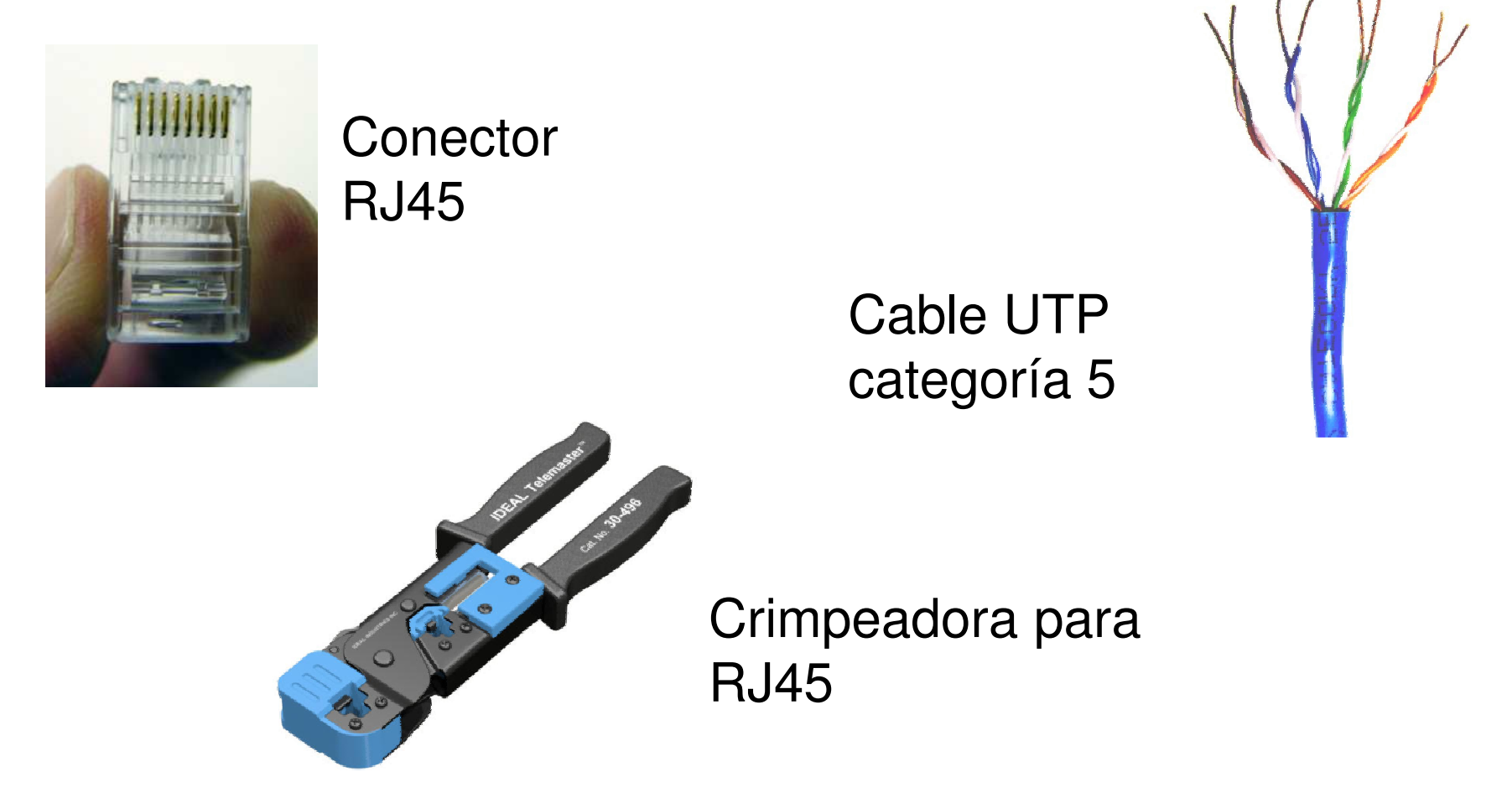

### Tipos de cables de red

•Cable "Derecho":

Sirve para conectar los computadores con los hubs, switches o routers.

•Cable "Cruzado":

> Sirve para conectar 2 PC's directamente sin necesidad de intermediario.

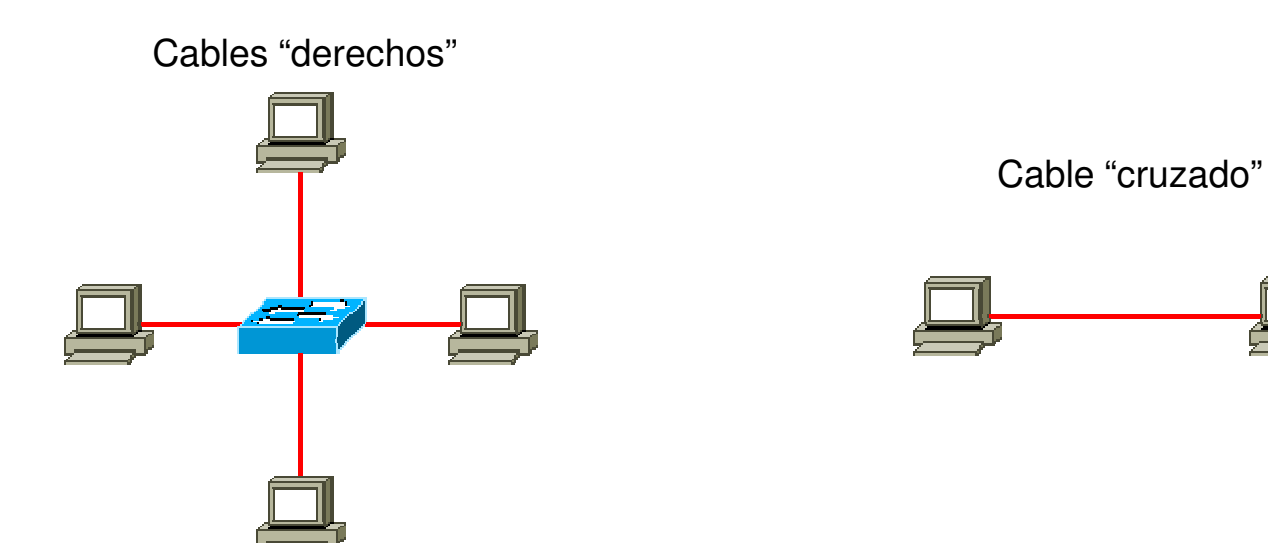

#### Cable Derecho: Norma EIA/TIA 568A

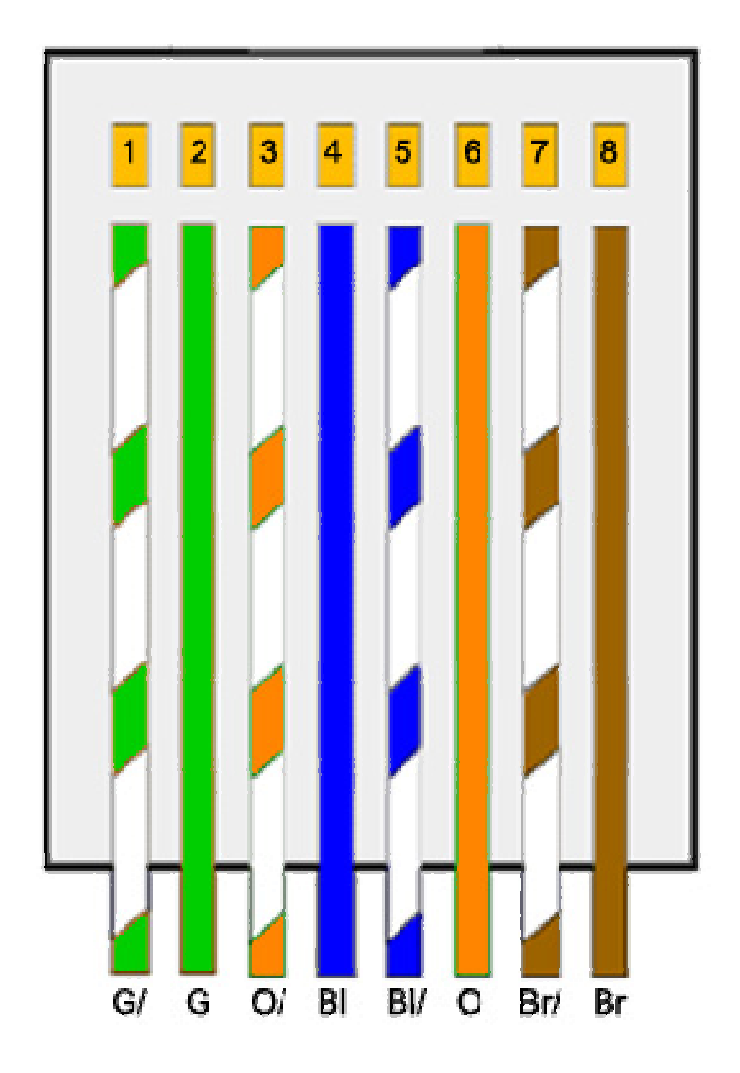

- La "patita" del conector RJ45 debe estar hacia atrás.
- En ambos extremos del cable debe colocarse el conector de acuerdo a la norma 568A

#### Cable Cruzado: Norma EIA/TIA 568B

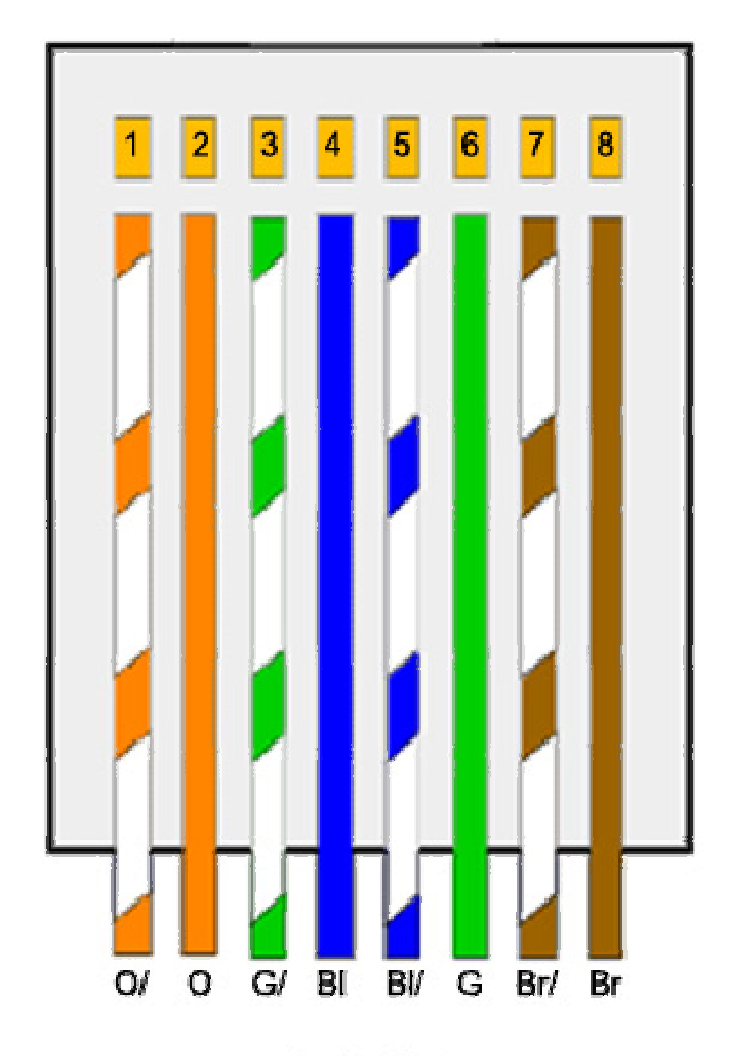

- La "patita" del conector RJ45 debe estar hacia atrás.
- Para confeccionar el cable **cruzado**, en un extremo del cable se debe hacer de acuerdo a la norma 568A, **mientras que en el otro extremo debe hacerse de acuerdo a la norma 568B .**

### ¿Estará bueno el cable?

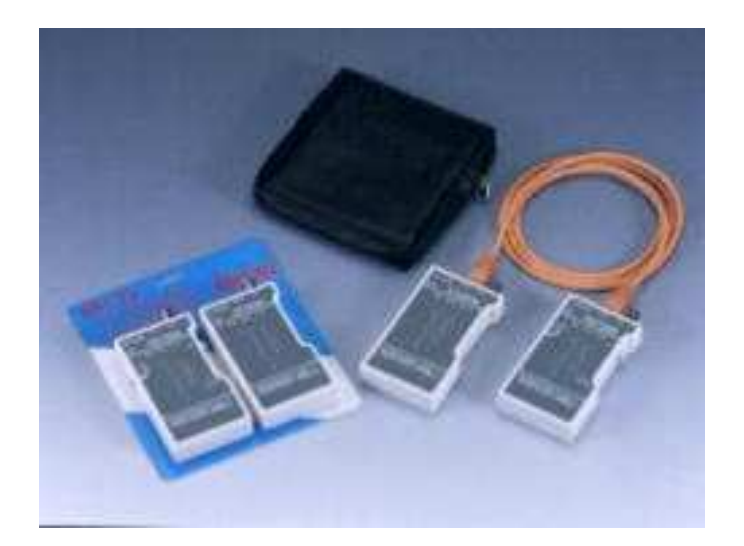

Tester para UTP Cat. 5Valor app. \$40.000

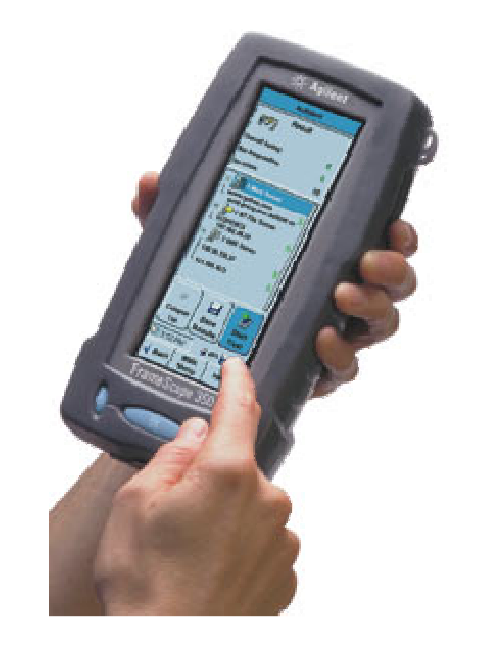

Certificador de norma Agilent FrameScope 350Valor app. \$3.000.000

#### Ahora… ¿cómo configuramos la red?

- • Se utilizará un switch D-Link de 24 bocas para efectuar la conexión entre TODOS los computadores.
- • En primera instancia, se configurará una LAN con computadores corriendo Windows.
- • Conecte un extremo del cable anteriormente confeccionado en una de las tarjetas de red del computador.
- • Conecte el otro extremo del cable el la primera o segunda boca de la roseta que se encuentra a un costado de la mesa de trabajo.

#### Configurando una LAN en Windows

• Si el cable quedó bien confeccionado y la conexión es correcta, aparecerá el siguiente mensaje

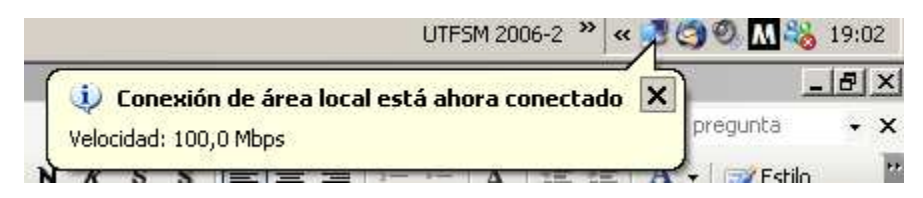

- Ir a Mi PC -> Panel de Control -> Conexiones de red
- Click derecho en el icono "Conexión de área local" que tiene los monitores en azul (enlace activo) y luego click en "Propiedades"

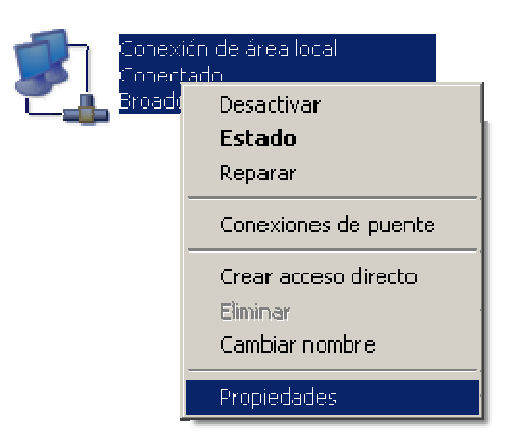

• De los elementos de la ventana, seleccionar "Protocolo Internet (TCP/IP)" y hacer click en "Propiedades".

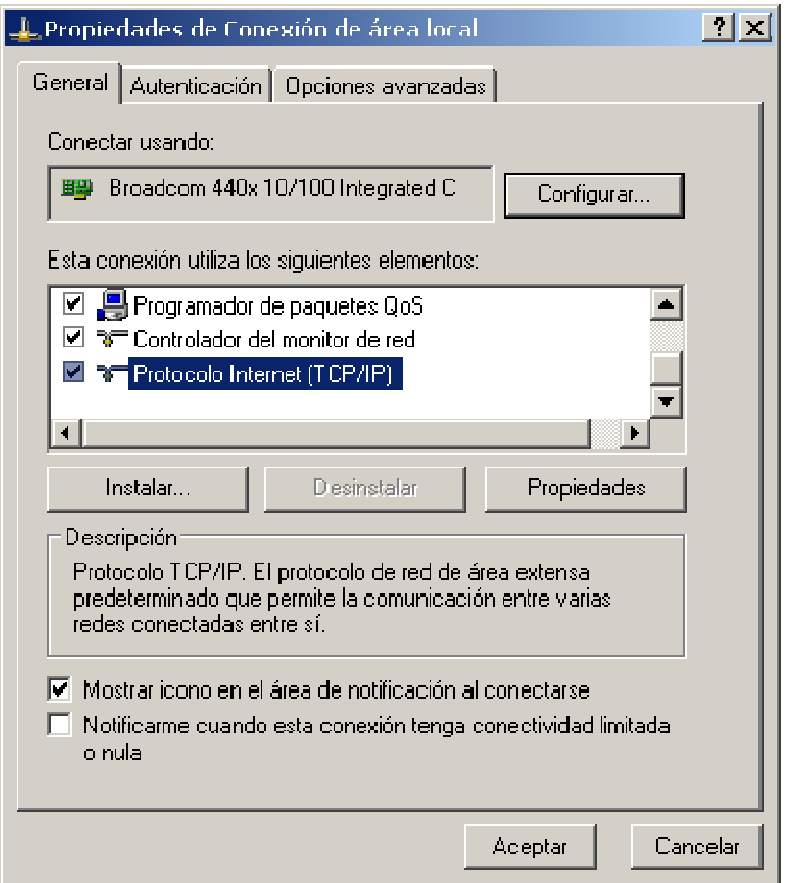

• En la siguiente ventana se ingresará la dirección IP y el resto de los parámetros de red.

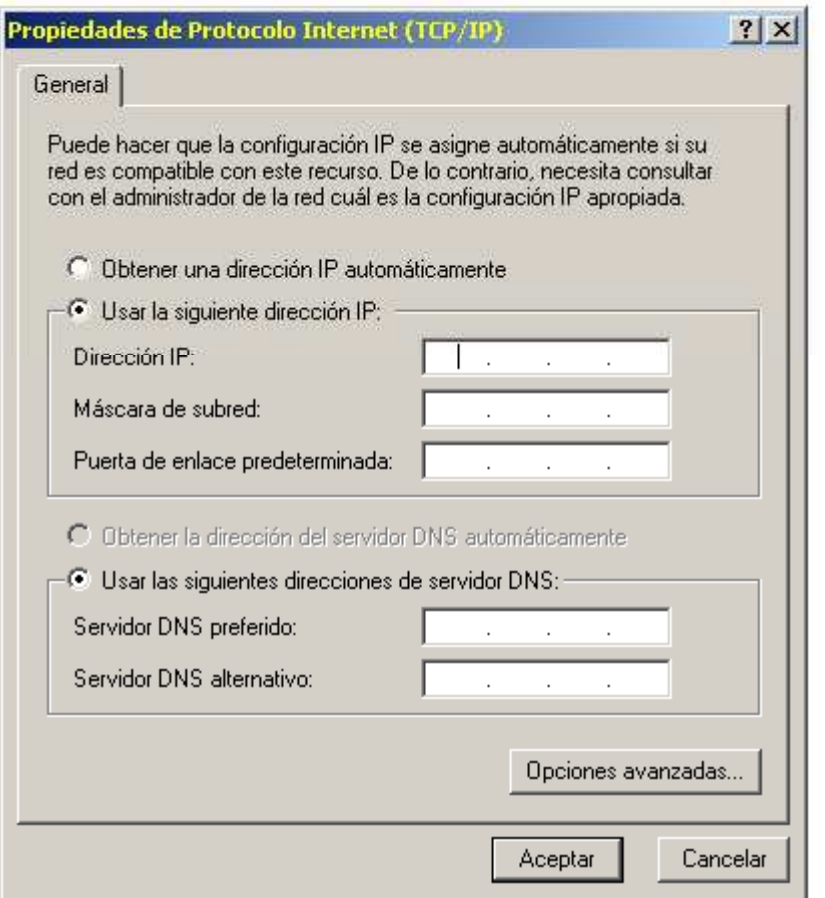

### ¿Y con que datos relleno?

- •¿Puedo poner la IP 450.239.100.345?
- •¿Qué es la Máscara de Subred?
- • ¿Puerta de Enlace Predeterminada... y eso qué es?
- •• ¿DNS?

$$
22
$$

### Ingresando una dirección IP

- • Una dirección IP son 4 grupos de números enteros. Cada uno de éstos grupos pueden ir desde 0 a 255.
- • Dentro de una red, la relación IP-Dispositivo de red es de 1 a 1 (2 dispositivos no pueden tener la misma IP).
- • Ejemplos de IP válidas:
	- □ 192.168.0.1 , 10.0.0.3 , 200.123.211.133 , etc.
- • Ejemplos de IP inválidas:
	- 100.21.89.796 , 456.423.213.86 , 0.426.222.666 , etc.
- $\bullet$  En nuestro caso, utilizaremos las IP
	- □ 192.168.0.y, donde y = n° de grupo x 10 +  $n^{\circ}$  de la boca de la roseta <sup>n</sup>° de la boca de la roseta.

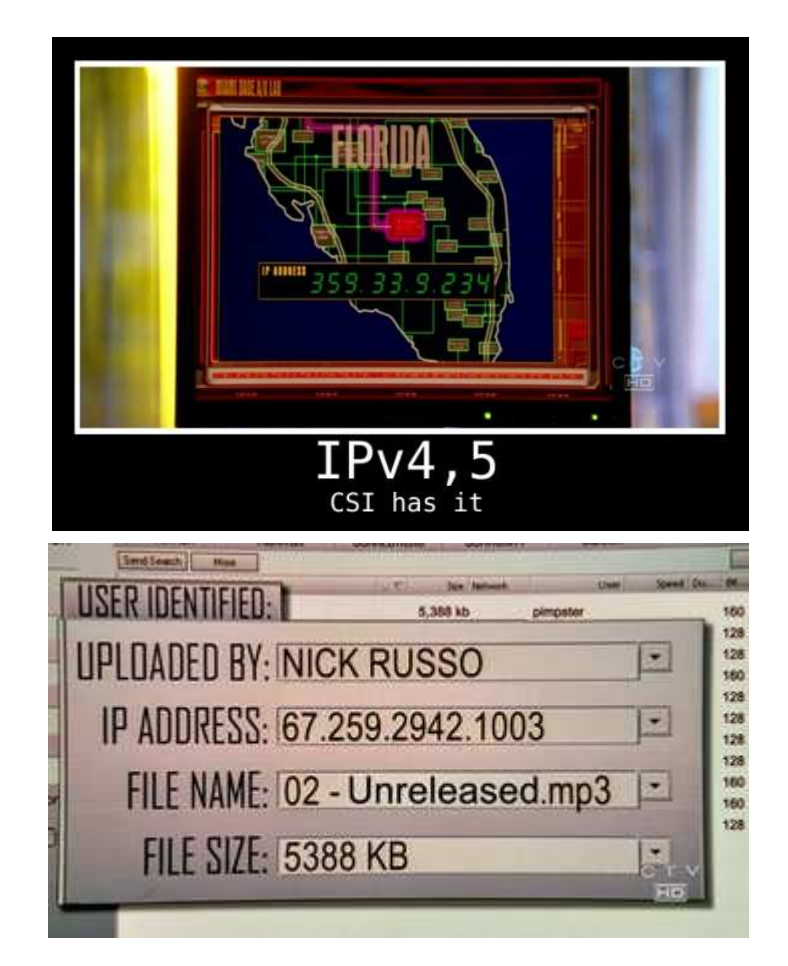

# La Máscara de Subred

- Combinación de bits que sirve para delimitar el ámbito de una red de computadoras. Sirve para que un<br>computador (principalmente la puerta de enlace,<br>router...) sepa si debe enviar los datos dentro o fuera de<br>la red.
- Como la máscara consiste en una secuencia de puros unos seguidos por puros ceros, los números permitidos para representar la secuencia son los siguientes: 0, 128, 192, 224, 240, 248, 252, 254, y 255.

### La Máscara de Subred

- • Si la máscara es 255.255.255.0, el nombre de la red puede ser 192.168.0.0, pudiendo asignar IP'sdesde la 192.168.0.1 a la 192.168.0.244 (se reserva la terminación 255 para usos internos).
- • En nuestro caso, utilizaremos la máscara 255.255.255.0

### La Puerta de Enlace

- • Envía los mensajes a otras redes.
- • Generalmente, corresponde al router de la red.
- • En nuestro caso, dado que todos los computadores se encontrarán en la misma red, no utilizaremos puerta de enlace o "gateway".

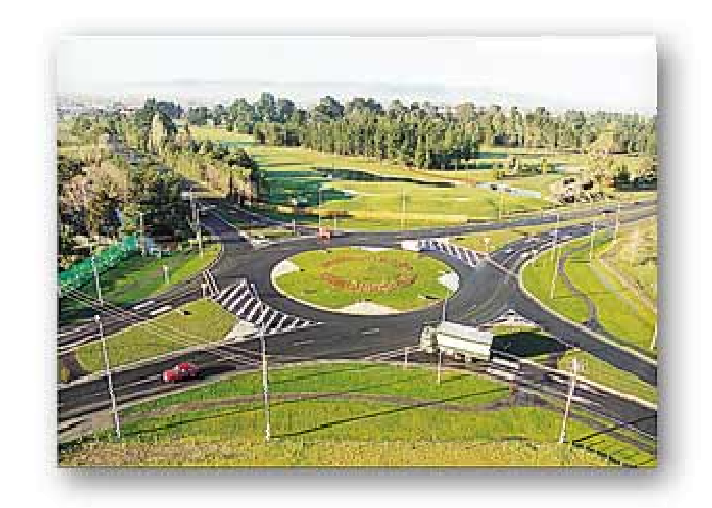

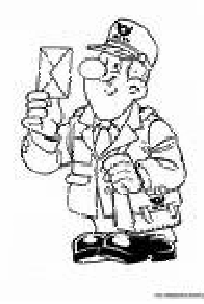

### DNS : Domain Name System

- • Su misión es convertir las direcciones IP en direcciones comprensibles y fácilmente memorizables por el ser humano.
- • Sin DNS la evolución de Internet hubiese sido imposible. ¿Se imagina ud. Tratando de memorizar las direcciones IP de Google, Hotmail, Gmail, LUN, Terra, etc?
- • En nuestro caso, dado que no ocuparemos nombres, noutilizaremos DNS, por lo que dejaremos en blanco elrecuadro correspondiente.

### Configuración básica lista!

- • Luego de dar Aceptar en las 2 ventanas que se encuentran abiertas, la red deberá estar operativa.
- • Existen variados métodos de probar conectividad entre computadores, el mas simple y rápido es utilizando el comando "ping".
- • Para ejecutar un ping, click en Inicio , Ejecutar, colocar cmd y dar Aceptar.
- • En la consola, ingresar: ping <ip del computador a probar>
- $\bullet$  Sula conexión y contiguración se realiz Si la conexión y configuración se realizó correctamente en ambos computadores, el ping deberá arrojar un resultado como el presentado a continuación.

```
C:\WINDOWS\system32\cmd.exe
                                                                            - 0 x
Microsoft Windows XP [Versión 5.1.2600]
(C) Copyright 1985-2001 Microsoft Corp.
C:\Documents and Settings\Nicolás Alvarez>ping 192.168.0.1
Haciendo ping a 192.168.0.1 con 32 bytes de datos:
Respuesta desde 192.168.0.1: bytes=32 tiempo<1m TTL=64
Respuesta desde 192.168.0.1: bytes=32 tiempo<1m TTL=64
Respuesta desde 192.168.0.1: bytes=32 tiempo<1m TTL=64
Respuesta desde 192.168.0.1: bytes=32 tiempo<1m TTL=64
Estadísticas de ping para 192.168.0.1:
    Paquetes: enviados = 4, recibidos = 4, perdidos = 0
    (0\% perdidos),
Tiempos aproximados de ida y vuelta en milisegundos:
    Mínimo = Oms, Máximo = Oms, Media = Oms
C:\Documents and Settings\Nicolás Alvarez>
```
### Resumen

- • Las redes han evolucionado de manera exponencial en las últimas décadas.
- • Las redes utilizadas en casas y pequeñas oficinas se denominan LAN.
- • Cada dispositivo de red cumple una misión específica.
- • Para comunicarse, los computadores y dispositivos de red utilizan protocolos
- • Para las LAN, se utilizan los protocolos Ethernet e IP.

### Resumen

- • Dependiendo del tipo de conexión a realizar se debe utilizar un determinado cable.
- • La IP asociada a un dispositivo es como el RUT, sirve para que inequívocamente pueda accederse a ese nodo de la red.
- • Con la máscara de subred se pueden dividir las redes en otras mas pequeñas. El que los computadores estén conectados al mismo switch o hub <mark>NO</mark> implica que estén en la misma red.

### Referencias

- • Data Networks, IP and the Internet Martin P. Clark, Ed. Wiley 2002
- • Home Networking for Dummies 3rd Ed. Kathy Ivens, Ed. Wiley 2004.
- • Wikipedia.orghttp://www.wikipedia.org